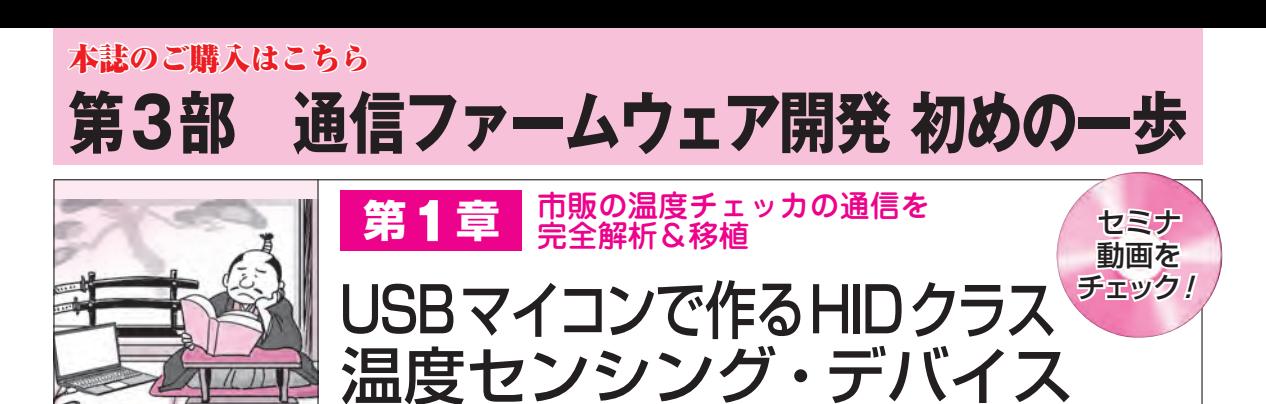

 つなげば使えるUSB機器は,ユーザにとって大 変便利ですが,その裏には多くの仕掛けがあります. その1つに「デバイス・クラス」と呼ばれる,機器 の種類別に用意されたデータ構造や通信プロトコル です.

 本章では,センサを使った計測機器に応用される 事の多いHID(Human Interface Device)というク ラスのUSB機器(USBデバイス)を作ります.

**〈編集部〉**

基本はリバース・エンジニアリング

## **● センサ計測用のUSB端末を作ってみる**

USBデバイスは,**図 1**のようにハードウェアを制御

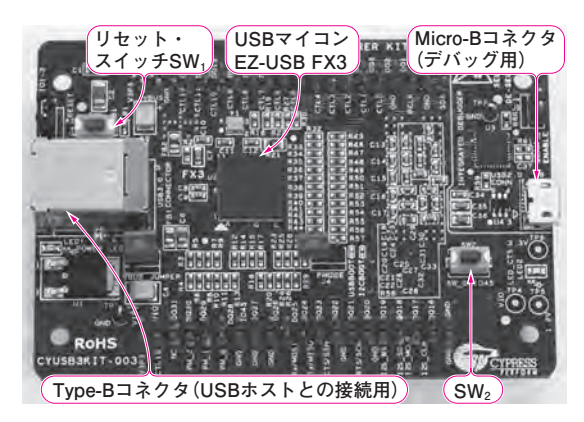

**写真1 本章でやること…USBマイコン開発キットを使ってHID クラスのUSBデバイス開発を体験する**

ハ ー ド ウ ェ ア は USB マ イ コ ン EZ <sup>−</sup> USB FX3 の 開 発 キ ッ ト CYUSB3KIT−003(サイプレス セミコンダクタ)を使う

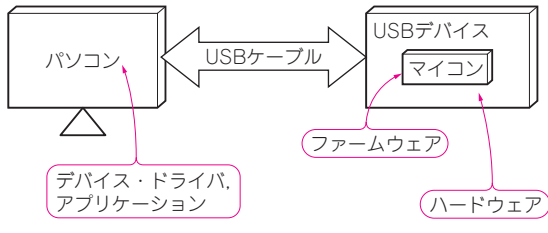

**図 1 USB機器**(USBデバイス)**が動くしくみ**

パソコン側のデバイス・ドライバやアプリケーションが,USBを経 由してUSBデバイスのマイコンにアクセスしてハードウェアを制御 する

するマイコンを搭載していて,USB経由でパソコン 内部のデバイス・ドライバやアプリケーションなどの ソフトウェアと通信することで機能します.

 本章では,マウスやキーボードの他に,センサを使 った計測機器に応用される事の多い HID(Human Interface Device)クラスのUSBデバイス作りを体験 します. 具体的には. USBデバイス内部のマイコン· ファームウェアの開発手順を紹介します. パソコン内 部のデバイス・ドライバやアプリケーションは、既存 のソフトウェアを変更せずにそのまま流用します.

 学習用のサンプルは,サイプレス セミコンダクタ 社 の USB マ イ コ ン EZ <sup>−</sup> USB FX3 の 開 発 キ ッ ト CYUSB3KIT−003(**写真 1**)です.

HIDクラスの詳細については、稿末の Appendixを 参照してください.

## **● お手本は市販のUSB温度センサ**

 HIDクラスのUSBデバイスは,さまざまな用途へ 応用できます.ここでは温度を測定するセンサ・デバ イスを作成します.センサは,少量のデータを周期的 に送信します. これは. HIDクラスのデバイスが得意 とする通信です.温度情報を送るだけなので,データ の内容はシンプルです.

ここでは. USBデバイスを作成する前に、お手本 として**写真2**に示す市販のUSB温度センサTEMPer のデバイス構造や通信内容を解析します.

## ▶お手本にTEMPerを選んだ理由

今回TEMPerを選んだ理由は2つあります.

 1つ目の理由は,USB温度センサとして有名で, Web上にたくさんの情報がある点です.動作を解析

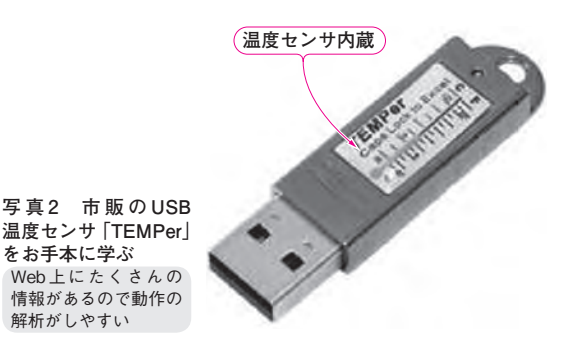

【**セミナ案内】**[実習セミナ]実習・Androidではじめるネットワーク&センサ・アプリ超 入門 [ネット&組み込み開発シリーズ1] ―― センシング,カメラ・アプリの製作からネット接続アプリ製作まで 【**講師】**山際 伸一 氏,2/1(土) 26,000円(税込み),https://seminar.cqpub.co.jp/ 58 2020年2月号